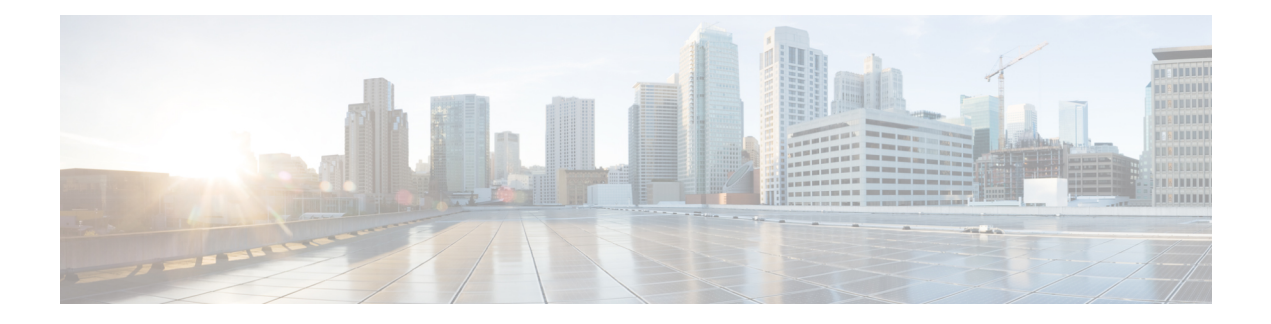

# **Configuring Traffic Analytics**

This chapter describes how to configure the Traffic Analytics feature on Cisco NX-OS devices.

- About Traffic [Analytics,](#page-0-0) on page 1
- Guidelines and [Limitations](#page-1-0) Traffic Analytics, on page 2
- [Configuring](#page-1-1) Traffic Analytics, on page 2

## <span id="page-0-0"></span>**About Traffic Analytics**

The Traffic Analytics feature has the following capabilities:

- Provides an ability to identify services provided by servers behind a switch to provide aggregated analytics data. To identify Server and Client, TCP Flags in a three-way handshake are used.
- Collapses multiple TCP sessions from a client to a server or server to client into one record in the show flow cache database and exports the same to the collector.

A flow is defined by the source interface, protocol, source IP address, source port, destination IP address, and destination port values. If traffic analytics is enabled, the flows of TCP sessions are aggregated based on source IP address (SIP), destination IP address (DIP), source port (SP) for server to client traffic and SIP, DIP, destination port (DP) for client to server traffic.

#### **Aging of Traffic Database Entries**

The traffic database entries will be monitored every 24 hours using a timer. If there is no traffic hitting a database entry, then within 24 to 48 hours that traffic database entry will be deleted. By default the size of the database is 5000.

#### **Troubleshooting Rules**

The Troubleshooting rules are used to debug a flow by programming an analytics ACL filter. These rules take precedence over the traffic analytics rules and can be used for capturing specific flow. Troubleshooting rules might result in two entries in the flow cache.

Troubleshooting rules should be used only for specific flows preferably host for short duration only.

### <span id="page-1-0"></span>**Guidelines and Limitations Traffic Analytics**

The following guidelines and limitations are applicable to Traffic Analytics:

- Beginning with Cisco NX-OS Release 10.4(2)F, the Traffic Analytics feature is supported on Cisco Nexus 9300-FX/FX2/FX3/GX/GX2 platform switches.
- If the Traffic Analytics feature is enabled, other than TCP all other IP protocols get 3 tuple information.
- The Traffic Analytics feature is supported only on Mixed mode in standalone devices.
- Before enabling the Traffic Analytics feature, ensure to remove the flow filters else an error message will be displayed.
- When a system flow filter is configured, the traffic flow behavior is as follows:
	- If a traffic analytics database has information, two flows are seen in the cache.
	- If a traffic analytics database does not have information, only one flow is seen in the cache.
- If the traffic analytics database size is reduced, new entries will happen only after removing the old entries.
- When NetFlow and traffic analytics are enabled, profiles 29–31 will be utilized for both functions if we have a scaled NetFlow configuration that is using those profiles. When neighbor discovery or special packets hit these profiles, it is not possible to differentiate whether the record created is traffic analytics or NetFlow. As a result, it gets processed twice, leading to the appearance of two packets with an AN profile.

### <span id="page-1-1"></span>**Configuring Traffic Analytics**

You can configure traffic analytics feature only on mixed mode.

#### **Before you begin**

Ensure that you are in mixed mode before enabling the traffic analytics feature. To enable the mixed mode, use the following commands. For more information on mixed mode, see [Configuring](cisco-nexus-9000-series-nx-os-system-management-configuration-guide-release-104x_chapter26.pdf#nameddest=unique_562) Mixed Mode:

```
(Config)#feature netflow
(Config)#feature analytics
```
Configure traffic analytics feature as follows:

```
feature analytics
ip access-list telemetryIpv4Acl
permit ip 10.10.10.10/32 20.20.20.20/32
ipv6 access-list telemetryIpv6Acl
permit ipv6 2001:1000::1000:1000/128 2002:1000::1000:1000/128
analytics
  flow filter telemetryFP
    ipv4 telemetryIpv4Acl
   ipv6 telemetryIpv6Acl
  flow exporter e11
   destination 10.10.20.21 v9
```

```
transport udp 1100
 events transport udp 55
 source Ethernet1/42
flow exporter e12
 destination 10.10.20.21 v9
 transport udp 9200
 events transport udp 555
 source Ethernet1/42
flow record fte-record
 match ip source address
 match ip destination address
 match ip protocol
 match transport source-port
 match transport destination-port
 collect counter packets
 collect timestamp sys-uptime first
 collect timestamp sys-uptime last
flow monitor m1
 record fte-record
 exporter-bucket-id 1 0 4095
   exporter e11
flow monitor m2
 record fte-record
 exporter-bucket-id 1 0 2000
   exporter e11
 exporter-bucket-id 2 2001 4095
   exporter e12
flow profile telemetryProf
 collect interval 1000
 source port 1001
flow event fte-event1
 group drop-events
   capture buffer-drops
   capture acl-drops
   capture fwd-drops
 group packet-events
   capture tos 50
   capture ttl 50
flow traffic-analytics <<configures the database size>>
   db-size 4500
flow system config
 traffic-analytics <<enables the traffic analytics feature>>
 exporter-id 4
 monitor m1 input
 profile telemetryProf
 event fte-event1
 filter telemetryFP <<enables the Troubleshooting rules>>
```
I